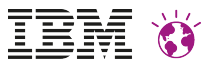

# **Search Integration in WebSphere Portal - ein Überblick -**

*Andreas Prokoph - XWebX Development - Lead Architect for Search, SME for Search and SEO*

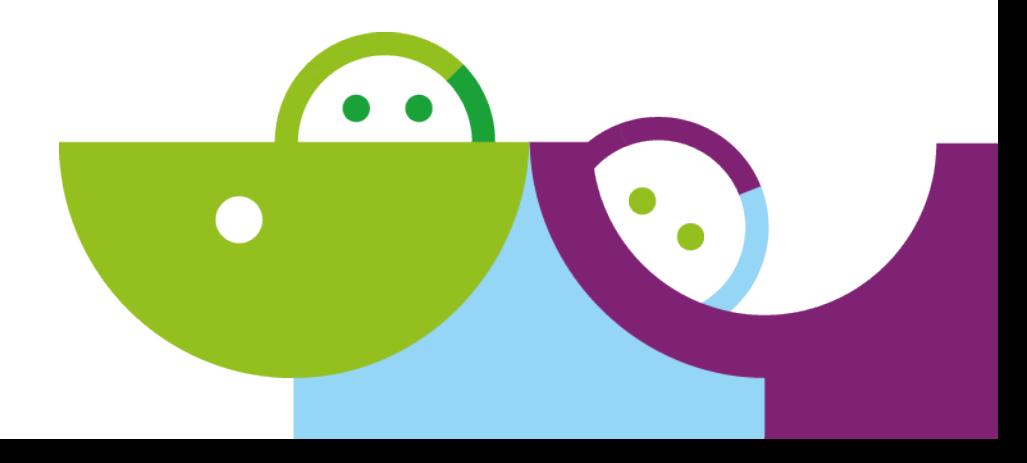

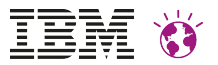

### **Please Note**

IBM's statements regarding its plans, directions, and intent are subject to change or withdrawal without notice at IBM's sole discretion. Information regarding potential future products is intended to outline our general product direction and it should not be relied on in making a purchasing decision.

The information mentioned regarding potential future products is not a commitment, promise, or legal obligation to deliver any material, code or functionality. Information about potential future products may not be incorporated into any contract. The development, release, and timing of any future features or functionality described for our products remains at our sole discretion

Performance is based on measurements and projections using standard IBM benchmarks in a controlled environment. The actual throughput or performance that any user will experience will vary depending upon many factors, including considerations such as the amount of multiprogramming in the user's job stream, the I/O configuration, the storage configuration, and the workload processed. Therefore, no assurance can be given that an individual user will achieve results similar to those stated here.

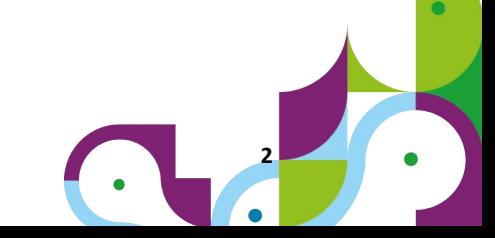

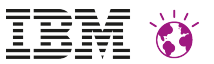

# **Agenda**

- Overview and general remarks
- Search integration frameworks in Portal
- Overview Portal Search
- Watson suite of Enterprise Search
- **Summary**

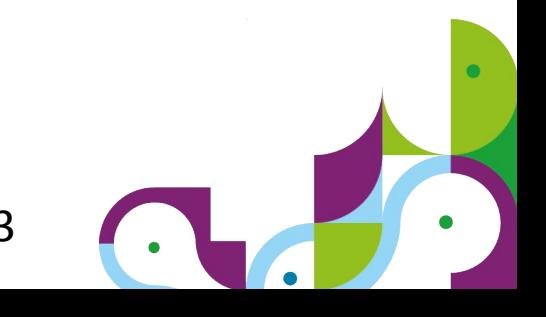

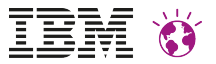

# Overview

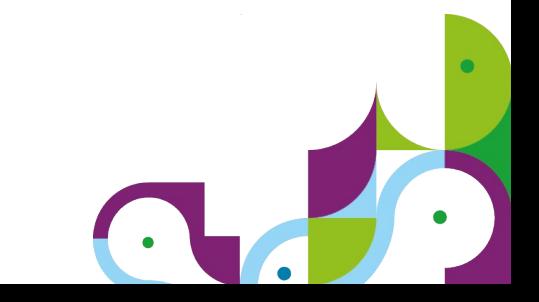

## *"Just crawl Portal and we're done"* … **not exactly ...**

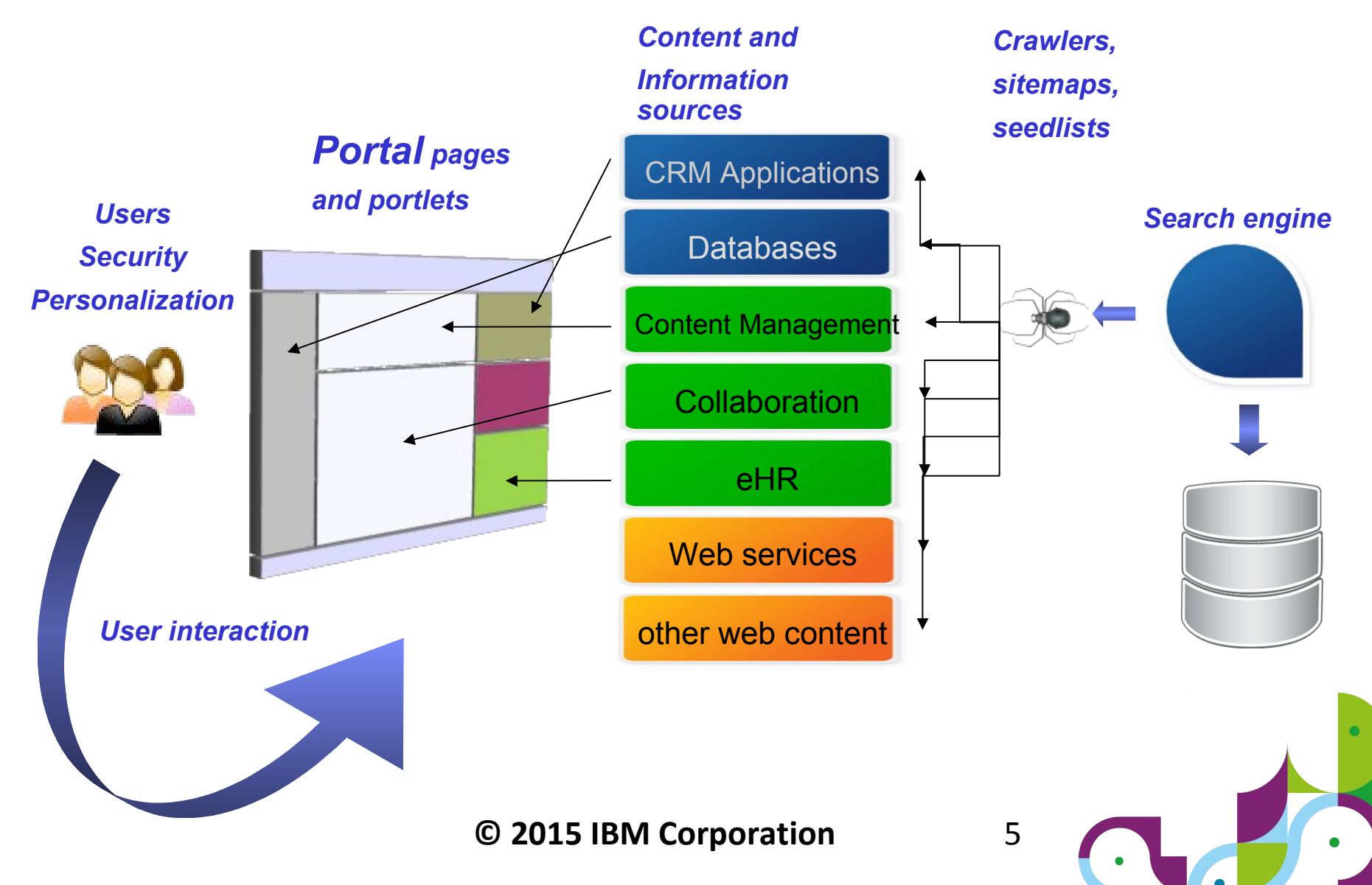

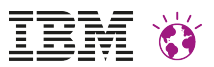

#### WebSphere Portal and search integration – in general ..

- **Q**: Can I integrate 'My' search engine with Portal?
- **A**: In theory: Yes. However some requirements must be met.
	- Portal provides frameworks to allow to integrate search engines:
		- IBM Seedlists consume/crawl repositories efficiently
		- Security service Puma REST APIs
		- Search UI
- Thus: *'In theory'* refers to whether or not that search engine in questions supports those frameworks
	- Consume IBM Seedlist to capture and process Portal and the like artifacts
	- Provide web interface to query the search service and return results as RSS or Atom feeds
- If your search engine of choice is Portal Search or IBM Watson Enterprise Search then all requirements are met already

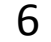

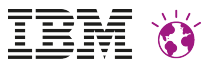

## Search integration frameworks

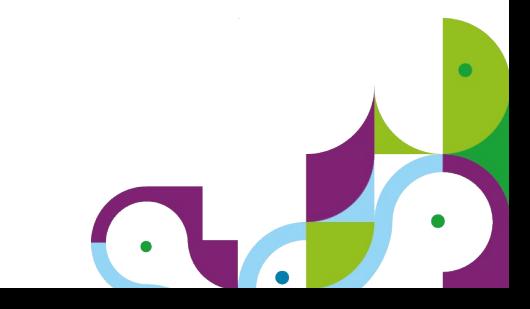

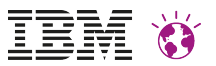

## What do we need?

- Access to Portal and web content repositories
- Security support
- Show items in the correct context of the Portal
- Search page and portlet(s)

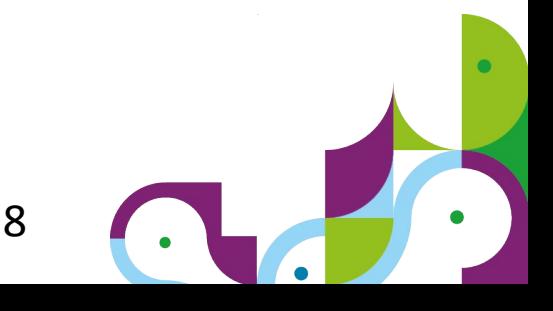

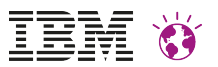

### Access to Portal and web content repositories

- IBM Seedlists
	- XML datastream
	- Supports pagination
	- incremental indexing *list only changes since last visit*
	- metadata and security information
	- 'Actions' add / update / delete
	- URLs distinguish between *fetch by crawler* and *display for end user*

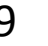

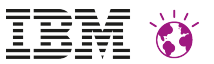

## Security support

- Seedlist contains references to resources which the requesting user is entitled to
- "acls" entries contain unique IDs managed by Portal Access control
	- or: managed by IBM Connections (community meberships)
- Search engine may use *Puma REST service* calls to retrieve requesting user's entitlements and map against information stored in search index

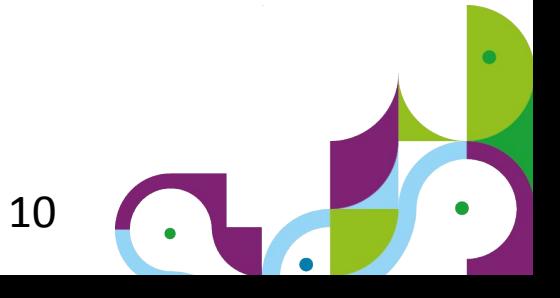

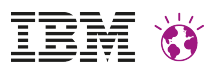

### Show items in the correct context of the Portal

```
<atom:entry>
    \langleatom:id>15e0da37-0cdf-4dbb-a0a5-c367cf49cd7d\langle/atom:id\rangle<atom:link href="/wps/mypoc/!ut/p/digest!W0HqDTtwoo7Plmv8c_ksN0%{he end useremp....
<atom:content src="/wps/wcm/myconnect/Template%20Page%20C(handled by 'contenthandler') · ·
     <atom:title>List of Articles</atom:title>
    \langleatom:updated>2011-08-08T04:14:21+02:00\langleatom:updated>
     <wplc:action do="insert" />
     <wplc:acls>
       <wplc:acl>Z8eAe3BD6MO471BPAJMS6O9E6JMG6K1C8JM4CG1CCMMGC33PGJSK6L1E03OGCG1</wplc:acl>
       <wplc:acl>acl:allauthenticated</wplc:acl>
      <wplc:acl>Z9eAeL9CE3HDC2JD6MMG6JHDAMMG62RCCMM8CHPC
     </wplc:acls>
\simwplc:field id="Name">List of Articles</wplc:ffet Crawler focus solely on
     <wplc:field id="secureContext">/mypoc</wplc:field>
     <wplc:field id="defaultContext">/poc</wplc:field>
     <wplc:field id="ContentPath">/Template Page Content/Articles/List of Articles</wplc:field>
     <wplc:field id="AuthoringTemplate">List</wplc:field>
     <wplc:field id="Modifier">uid=wpsadmin,o=defaultWIMFileBasedRealm</wplc:field>
     <wplc:field id="ExpirationDate">Jan 31 2010 14:00:00 CET</wplc:field>
     <wplc:field id="EffectiveDate">Feb 09 2011 05:34:02 CET</wplc:field>
    \langleatom:published>2011-02-09T05:27:03+01:00</atom:published>
     <atom:summary>This list enumerates all articles created in context of this page.</atom:summary>
</atom:entry>
                                                                     "display URL"
                                                           "Crawler URL<sup>@6SK623</wplc:acl></sup>
                                                             the content
```
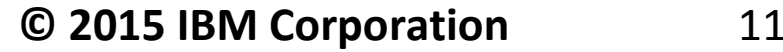

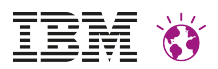

### Example of handling content managed by IBM WCM

*Wiring of WCM content with the Portal site infrastructure ….*

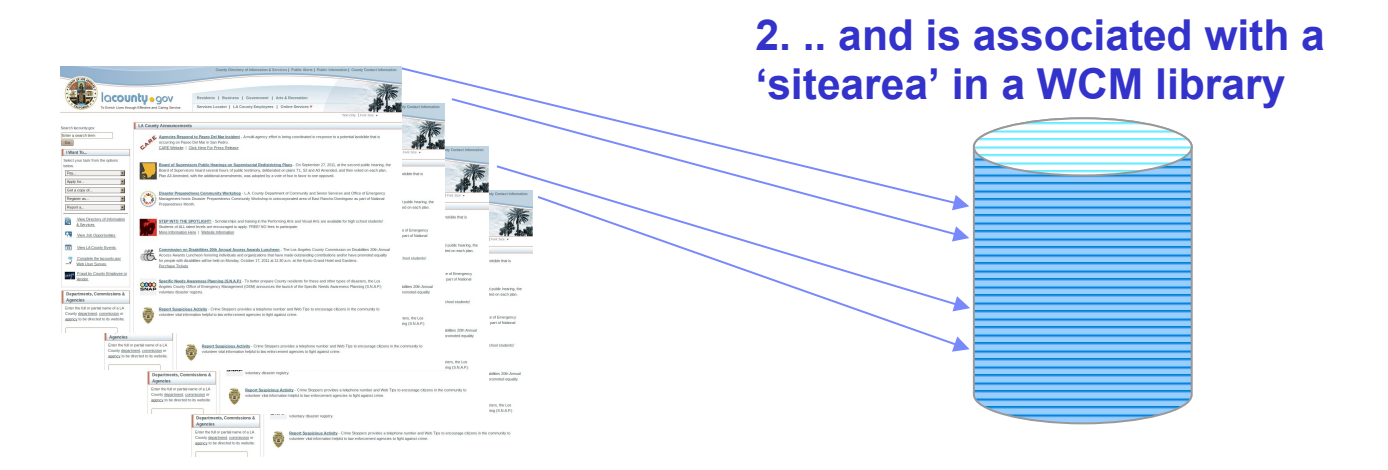

#### **1. Portal page is of type 'content' …**

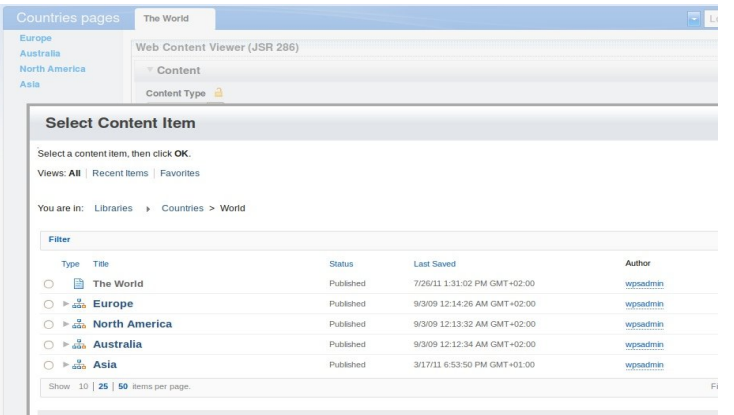

*.. what is achieved now, is that when a content object needs to be rendered in the Portal, a 'content handler' will then check what sitearea the content belongs to, and then retrieve the appropriate Portal page ID it is associated with. This allows to then generate the correct URL so display the content in the correct context of the Portal.*

#### **© 2015 IBM Corporation**

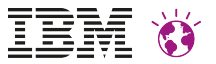

## Overview - Portal Search

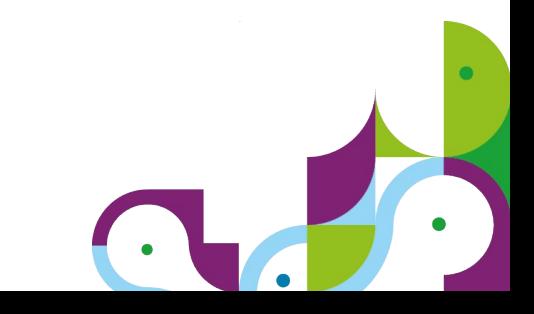

#### Built-in Portal Search gives you ...

#### **IBM Search Features**

- Delivers federated search across Portal content sources and any linked sites
- Search honors portal security
- Relevance ranking
- Suggested Links
- Integration of Tagging and Rating
- Custom search scopes for filtering
- Document formats (more then 250)
- Summaries and Meta Data

#### **Administration**

- Crawl & Index: Portal and WCM content, IBM Connections, standard web sites
- Search Seedlist support optimizes source indexing
- Programmatic access for Portal search through REST Services
- Pre-configured search collections and crawlers OOTB (Portal, WCM, WCM Authoring)

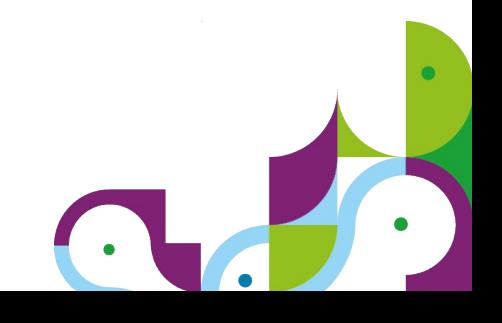

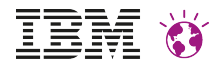

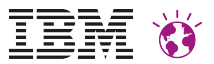

### Search Center ootb

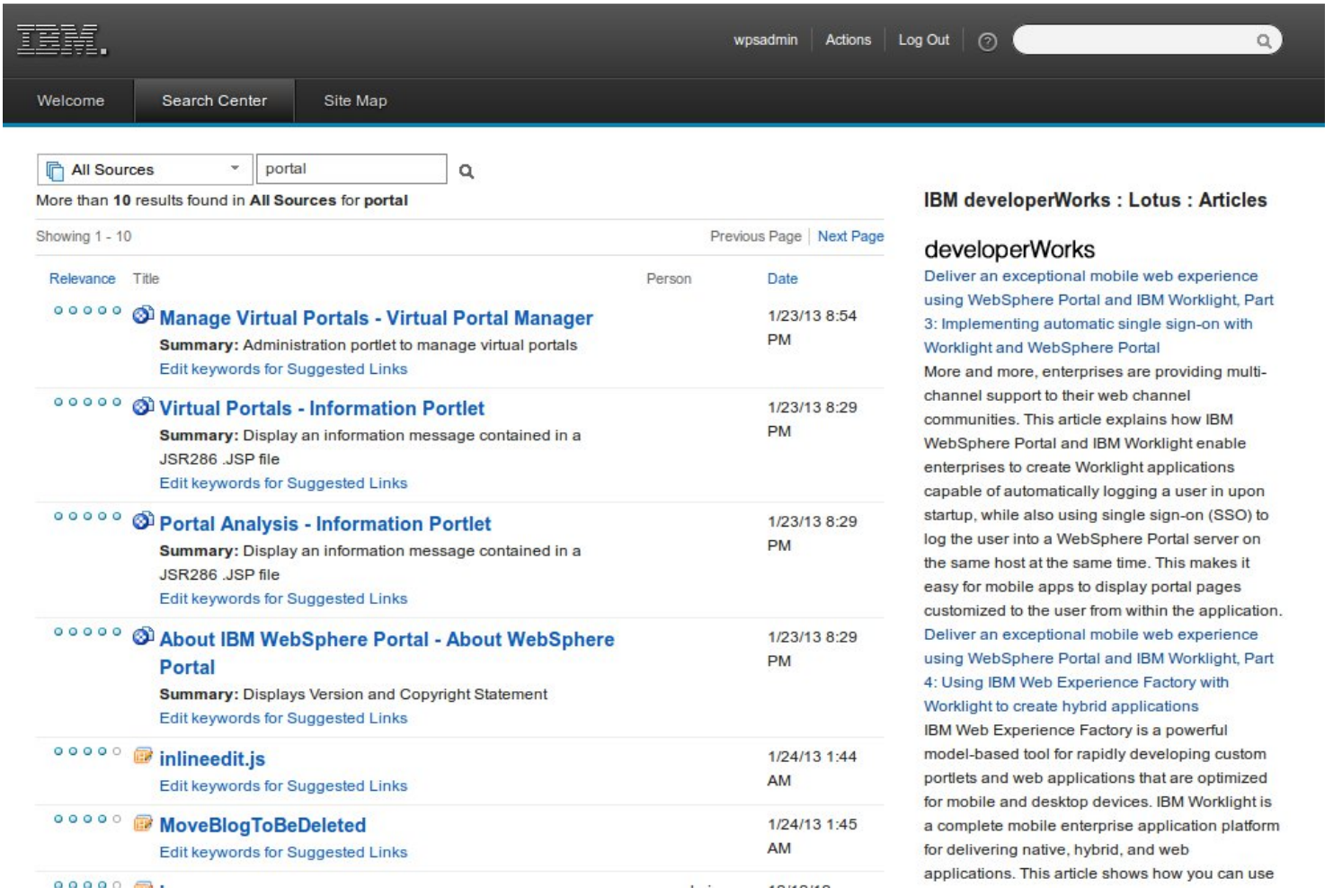

## **Hints 'n' tips**

- *Crawling a portal site and about security filtering*
- *Crawl Portal and WCM filtering available*
- *Customize Search Center and search page*
- *Integrating with IBM Connections*
- *Search quality tuning options*
- *Faceted search*
- *Multi-language search*
- *Date range constraints*

http://www-10.lotus.com/ldd/portalwiki.nsf/dx/apoSearchapo\_Quick\_Starter\_Guide\_for\_WebSphere\_Portal

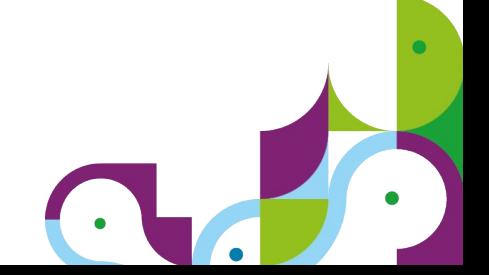

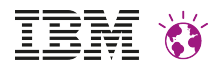

### **Crawling a portal site – which crawler(s) should I use?**

- OOTB we have a Portal search collection configured with two content sources:
	- **Portal Site**  pages and portlets
	- **WCM library(-ies)**

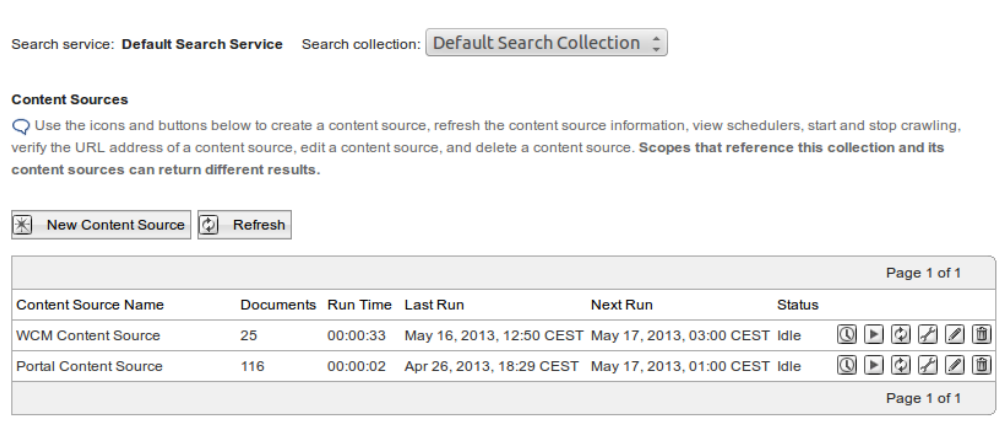

- For **public pages** it is OK to use the **web crawler** feature
- If the majority of information is served through WCM, use the **WCM Site crawler only**
	- efficient incremental crawling supported *allows for short crawling intervals*
	- Quality of search and search result increases
		- *focus is on the content and its own meta data*
		- *Deleted items removed instantly when signaled with next scheduled crawl*

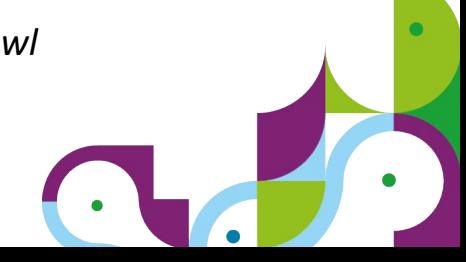

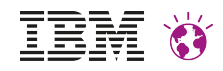

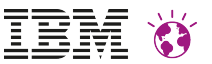

### **Seedlist crawler – what about filters?**

- Traditional web crawler filters often not applicable
	- *since relying on URL patterns is often useless*
- Filtering of seedlist entries themselves is not meaningful
	- *if less entries delivered than were requested, crawler could assume 'last page' encountered*
- **Solution**: let the respective application decide what should and what should not be indexed
	- *Mark portlets with a 'searchable' flag as appropriate (default is 'true')*
	- *Same goes for WCM content items*

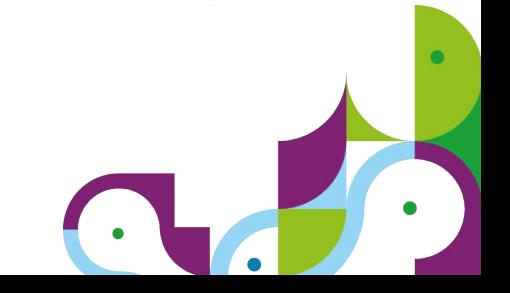

#### **Apply filters on portlets**

 $\bullet$ Identify the portlet(s), select 'Configure' and add or change the property "INCLUDE IN SEACH INDEX" to 'true' or 'false' as required

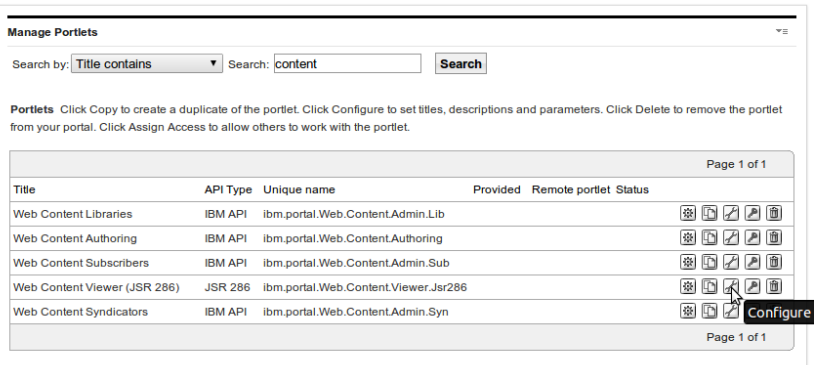

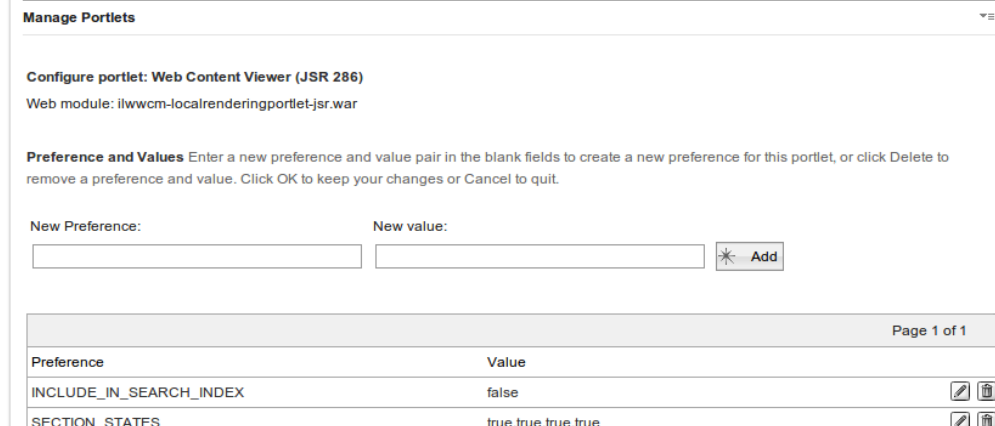

WCM\_LINKING\_DYNAMIC

**Note**: the 'Content Viewer' portlet is disabled by default to thus avoiding having duplicate content show up in the sea *result list.*

WCM BROADCASTS TO

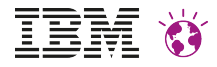

ZO

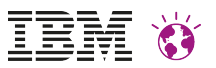

#### Filtering of WCM content - control now given to the business users

- *Single Authoring template with the appropriate flag need to be selectively put on or taken off*
	- *In the sample Authoring template the default is 'selected'.*

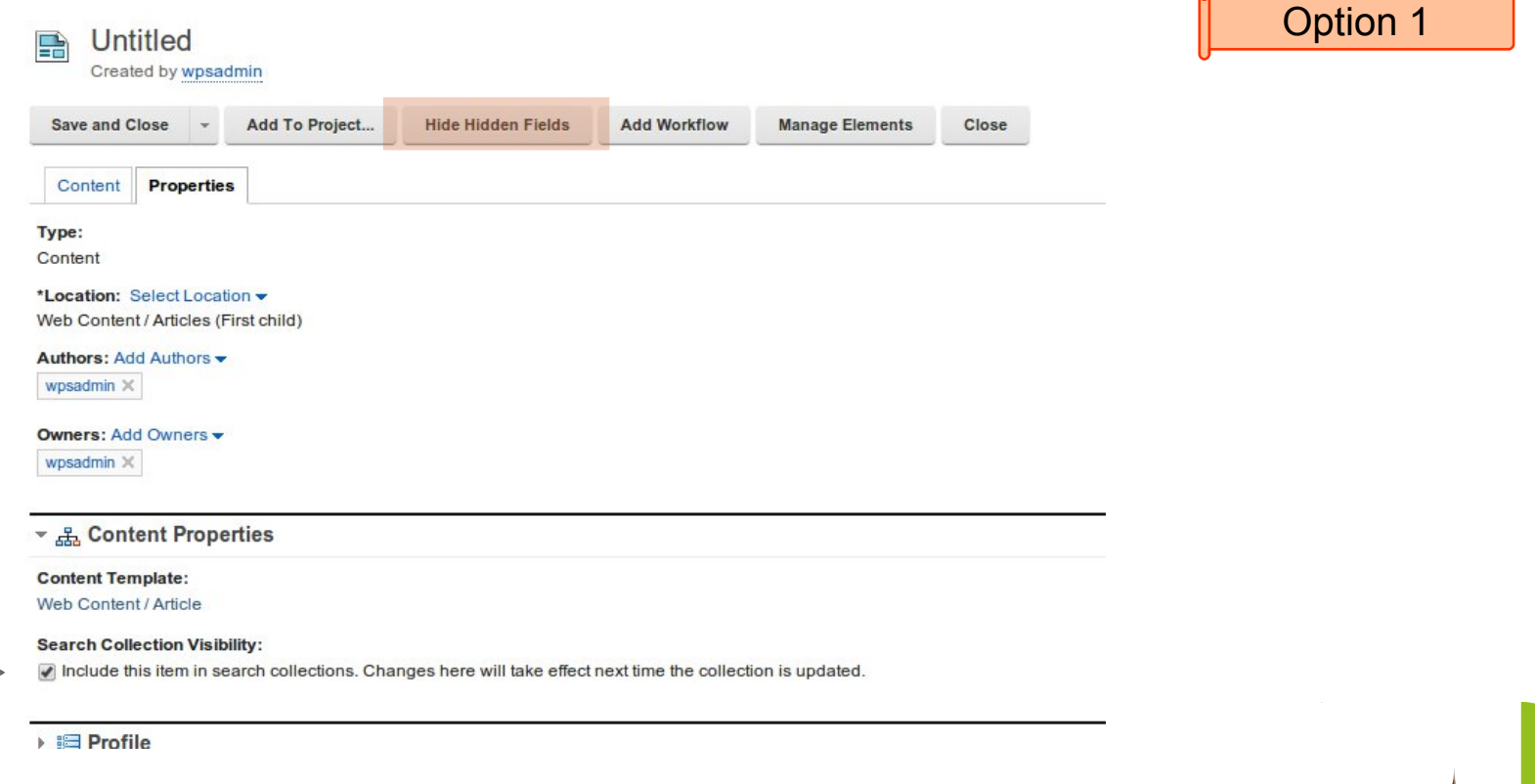

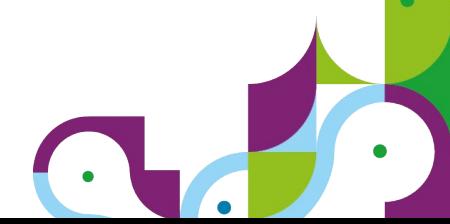

#### Filtering of WCM content - control now given to the business users

 *Less 'hidden' and more obvious to the editors: two flavors of the Authoring template, distinguished by a meaningful name or title that suggests if that content is either searchable or not.* Option 2

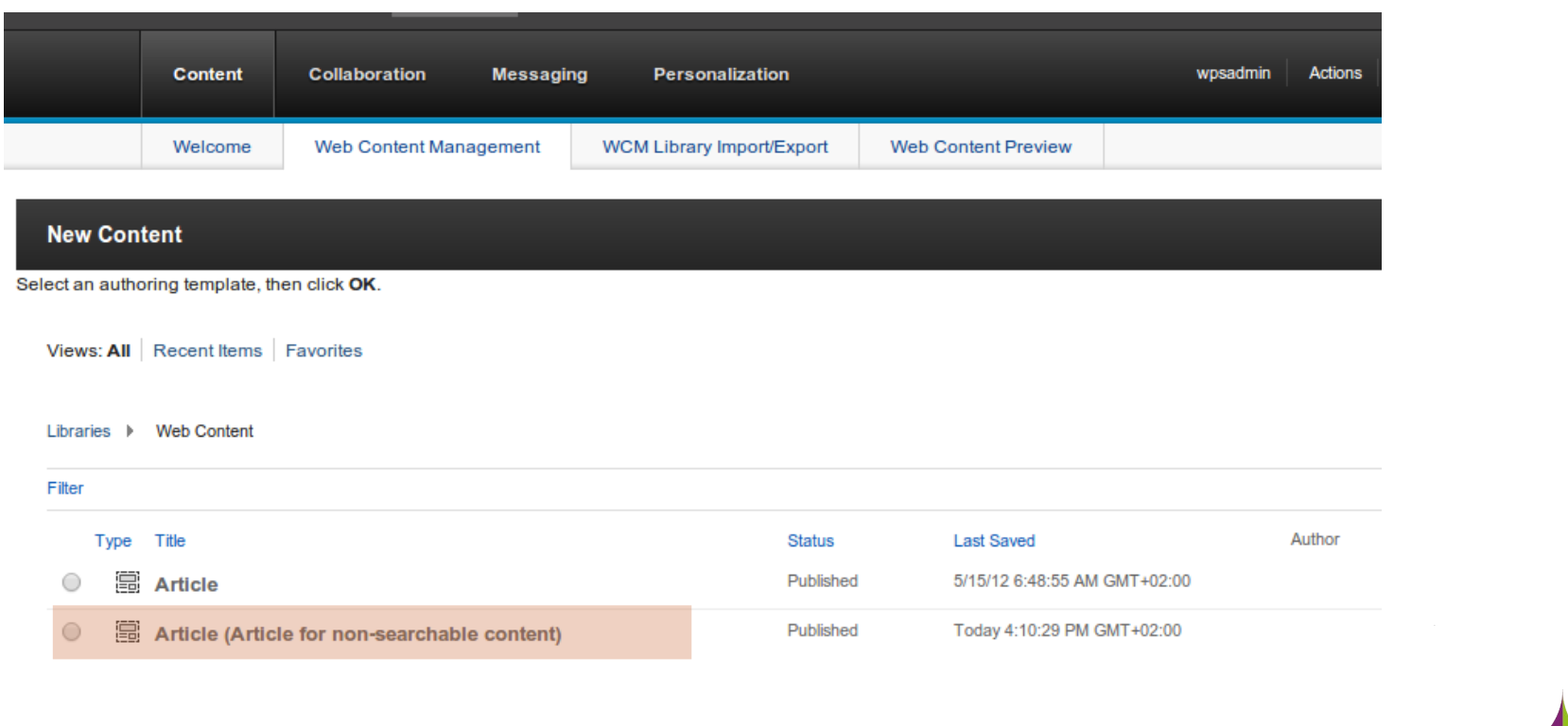

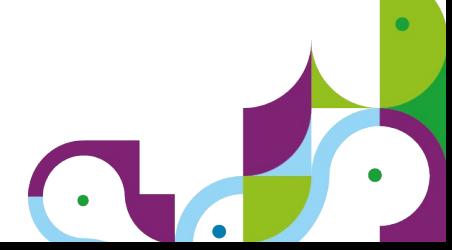

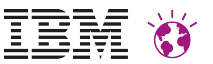

### **Filtering of WCM content –** *file attachments*

#### 1)SearchService.SearchSeed.ExcludeFileAttachments=[false|true]

- 'true' prevents file resource component attachments from being included in search
- 'false' (default) enables to search for file resource elements

#### **2)SearchService.SearchSeed.excludeExtensions**

– Define a list of file name extensions that you want to exclude from search results example: SearchService.SearchSeed.excludeExtensions=avi,mpeg,zip

See: http://www-01.ibm.com/support/knowledgecenter/SSYJ99\_8.5.0/wcm/wcm\_config\_search.dita

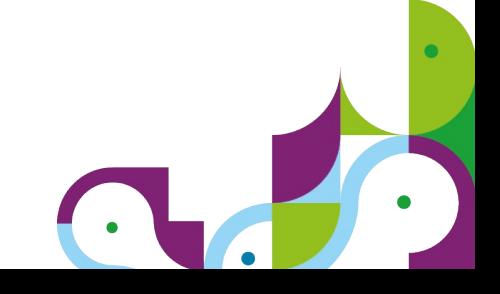

#### IBM WEBSPHERE PORTAL MEET THE LAB 2015.

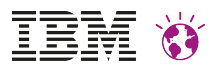

 $\bullet$ 

## .. or maybe even this?

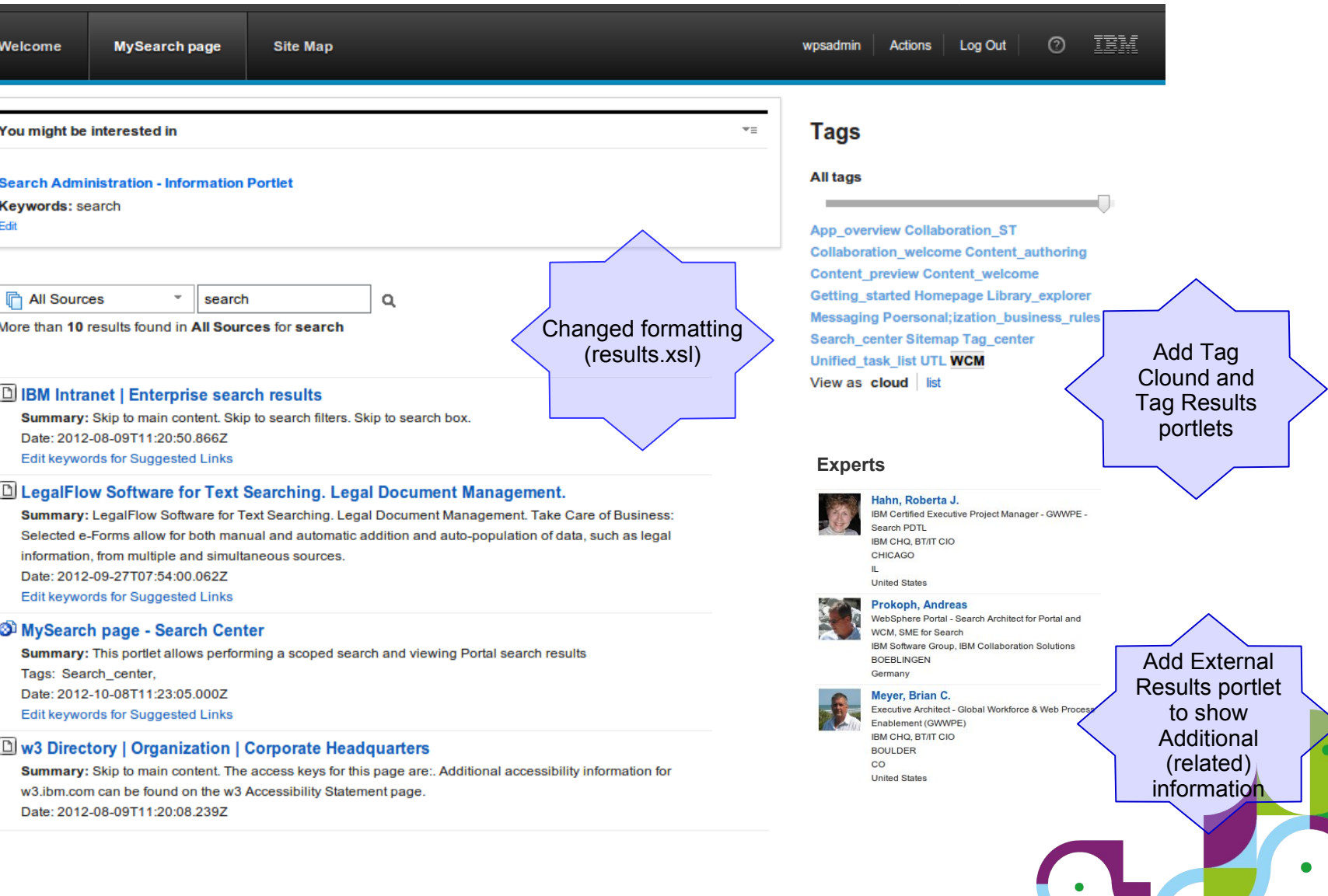

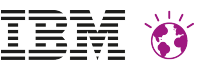

### **Integration with IBM Connections search**

- **Option 1** use IBM Connections seedlists to crawl Connections repositories
	- One seedlist per resource type, e.g. Wikis, Blogs, Profiles, Files, etc..
- *Options 2* integrate IBM Connections Search with Portal's Search Center
	- use 'Remote Content Search Service' (RCSS) feature to register Connections search as a search service
	- IBM Connections and WebSphere Portal leverage IBM Search REST APIs
	- Note: for security filtering it is required to set search service configuration parameter 'ExternalSecurityResolverUrl' to something like: https://*host:port*/wikis/seedlist/authverify/getACLTokens

*See: http://infolib.lotus.com/resources/connections/4.0/doc/en\_us/ic4\_p4.html#connectors\_portlets\_search\_rcss*

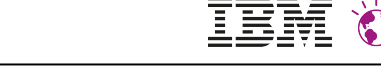

### **You need to utilize custom meta data for search?**

- Publish custom fields through WCM seedlist
	- Add the following custom properties to the WP ConfigService resource environment using the WebSphere Integrated Solutions Console
		- wcm.config.seedlist.metakeys=metakey1,metakey2
- Display in search result
	- either by developing custom portlet
	- Use DDC to render search result
	- or modify results.xsl to capture and output your custom meta data
- Note: metadata is published as "*META\_*metakey1"
	- e.g. instead of field name "Region" the field will be available as "META\_Region"

*http://infolib.lotus.com/resources/portal/8.0.0/doc/en\_us/PT800ACD004/wcm/wcm\_dev\_search\_enableseed.html*

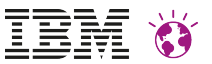

### **Search quality improvements**

User query correction – aka 'Did you mean?'

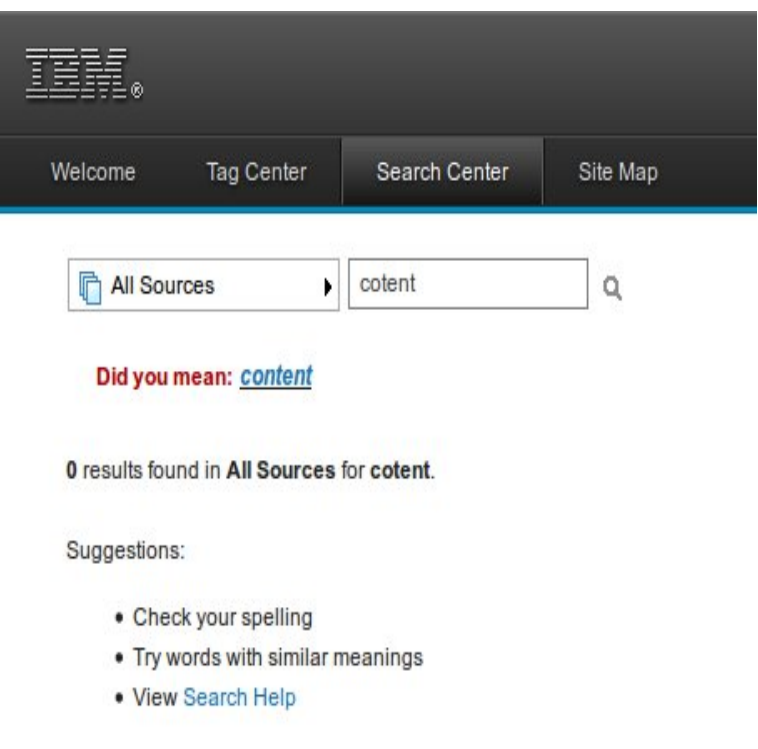

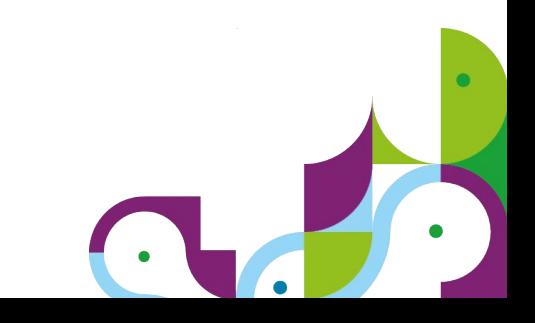

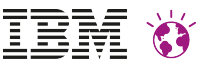

### **Search quality** – IBM LanguageWare

- Dictionary based language support
- Supported languages:
	- Language Identifier
		- Afrikaans, Arabic, Balinese, Basque (Euskera), Bulgarian, Catalan, Chinese (Simplified and Traditional), Czech, Danish, Dutch, English, Finnish, French, German, Greek, Hebrew, Hungarian, Icelandic, Irish (Gaelic), Italian, Japanese, Korean, Malay, Norwegian Bokmal, Norwegian Nynorsk, Polish, Portuguese, Romanian, Russian, Spanish, Swedish, Tagalog, Thai, Turkish, Vietnamese

For details see:

https://publib.boulder.ibm.com/infocenter/ieduasst/imv1r0/index.jsp?topic=/com.ibm.iea.lrw/lrw/7.2/Overview/1-LanguageWare\_Technology/player.html

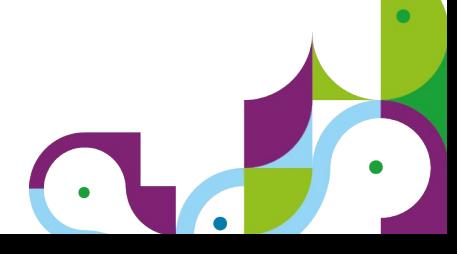

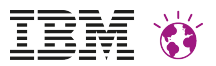

### **Search quality improvements .. and the story goes**

There are three options available to **Cha**rove search quality and thus overall search experience:

- Use the **Suggested Links** portlet and capability of Portal Search *Available since WebSphere Portal V6.1*
- Change the **default search behavior** to require all keywords to be present in every returned document, rather than being sufficient if at least one keyword is present – move from 'OR' to 'AND' *Available since WebSphere Portal V7*
- Apply a **boost factor** for the document in cases when the keywords appear in certain 'fields' (metadata) within the document *Available since WebSphere Portal V8.0.0.1 CF09*

*See also: http://www-10.lotus.com/ldd/portalwiki.nsf/dx/Improving\_search\_quality\_in\_Portal\_Search*

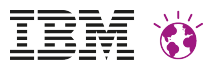

### Details – **field boosting** – search service configuration

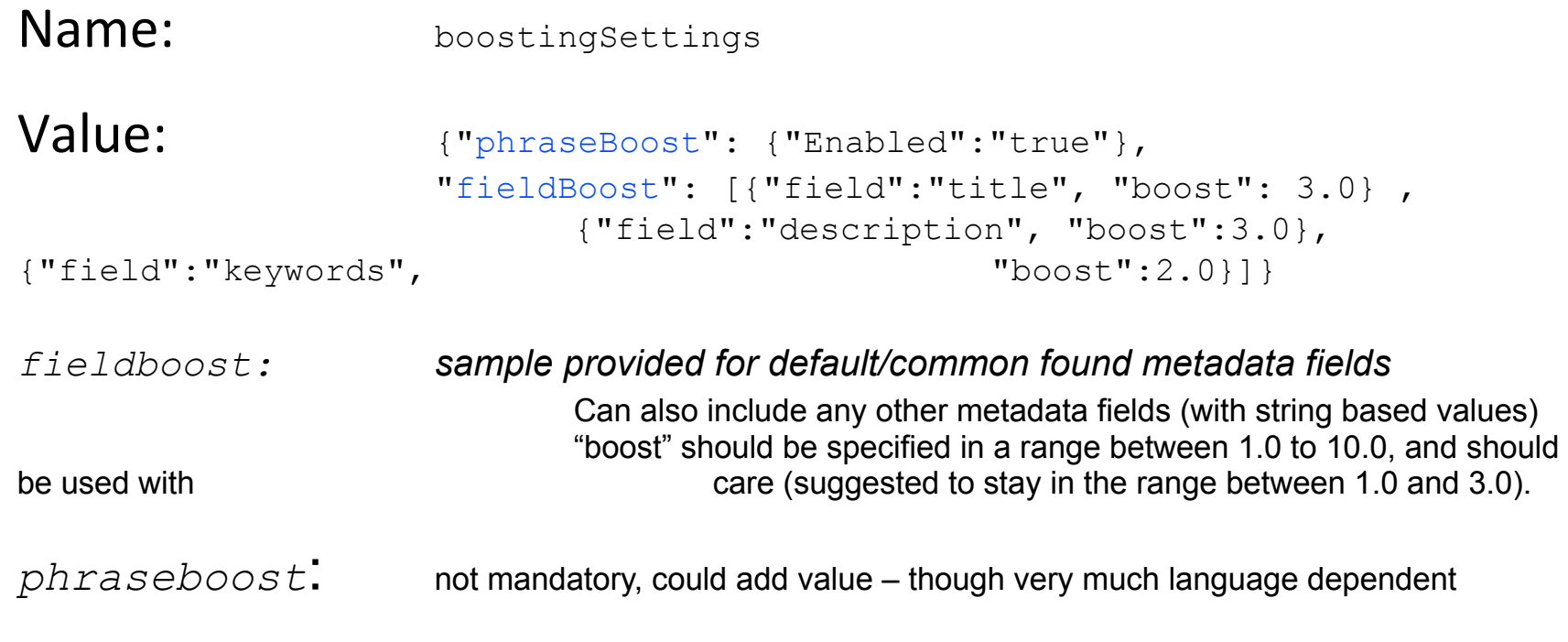

*Note: Does not require re-indexing!*

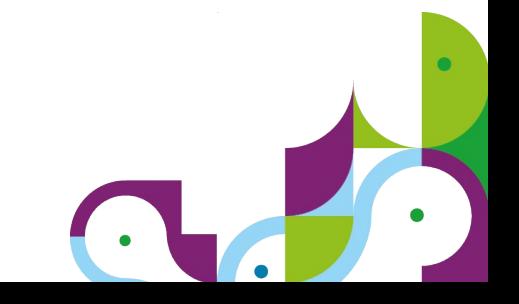

### **Portal Search – Multi-language support**

- Today:
	- *The Search Center filters by language automatically based on user's preferred language*
- Requirement: allow to disable language filtering in the Search Center portlet
	- *today: manually update a script file with the potential to be updated with the next CF installed (documented in a technical article)*
- Language information however is still required for query text analysis
	- *either use 'preferred language' of the user*
	- *or the search collection's default language*

*See: http://www-01.ibm.com/support/knowledgecenter/SSHRKX\_8.5.0/mp/admin-system/config\_search\_multi.html*

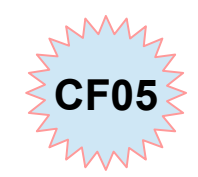

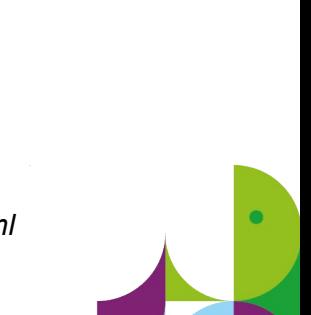

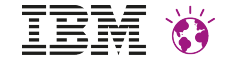

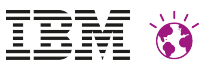

### **Portal Search – multi-language support**

- *The following configuration options apply to the Search Center portlet configuration settings*
- *The Portal admin can switch on/off language filtering* SEARCH LANG = [PREFERRED | ALL]
	- PREFERRED the preferred language of the user is used to filter the search results. This is the default and matches today's behavior
	- ALL There is no language specific result filtering applied
- The Portal admin can further determine what language information is used *for analyzing the search query text*:

QUERY\_LANG = (PREFERRED | COLLECTION)

- PREFERRED the preferred language is used
- COLLECTION the language of the collection is used
- The **default value** depends on the value of SEARCH\_LANG
	- QUERY\_LANG=PREFERRED, if SEARCH\_LANG=PREFERRED
	- QUERY\_LANG=COLLECTION, if SEARCH\_LANG=ALL

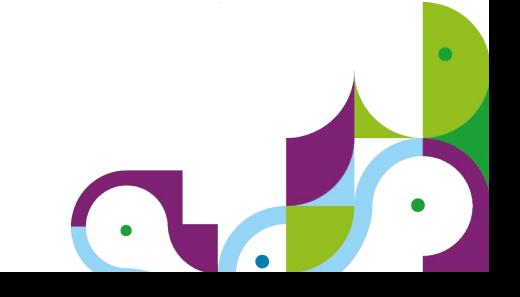

### **Portal Search - Date and date range constraints**

- You can search documents by **date** and **date ranges**. The used date formats can be changed by the Portal administrator. Dates can be specified by using the format yyyy-MM-dd. You can also specify the time as well as the date by using the format yyyy-MM-dd,hh:mm. The following example shows which search terms are supported:
	- Date: update date:"yyyy-MM-dd" or update date:"yyyy-MM-dd,hh:mm"
		- Finds all documents that were updated on the specified day, or
		- Finds all documents that were updated on the specified day and time
	- **Date range**: #update\_date::>=2014-10-14<2014-10-19
		- Finds all documents that were updated between the two specified dates: documents that were updated between and including October 14, 2014 and October 19, 2014 (excluded) would be returned. Range queries support the following operators:
		- $\cdot$  > (greater)
		- >= (greater equal)
		- < (less than)
		- <= (less or equal)
- Example: "find all status reports from 2014"
	- query: "status reports" #creation date::>=2014-01-01<2015-01-01

*See: http://www-01.ibm.com/support/knowledgecenter/SSHRKX\_8.5.0/mp/admin-system/srrcfgsrvc.dita*

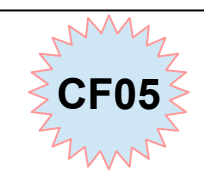

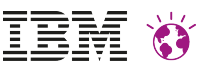

#### **Portal Search administration task to enable date constraints**

- The following parameters on the search service are used:
	- *dateFieldPattern*

specifies a regular exp that is used to check if a field name is a date field default: . \*date\$

#### – *dateFormat*

A date format specified using the ICU SimpleDateFormat pattern default: yyyy-MM-dd

#### – *dateTimeFormat*

A date format with a time part specified using the ICU SimpleDateFormat pattern. default: yyyy-MM-dd, HH: mm

#### – *dateFormatLocale*

The locale that should be used for the date parsing given as a ICU ULocale LocaleID. default: Portal default locale for local search. For remote search the default Locale of the JVM

*See: http://www-01.ibm.com/support/knowledgecenter/SSHRKX\_8.5.0/mp/admin-system/srrcfgsrvc.dita*

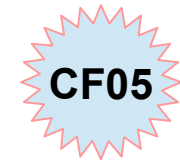

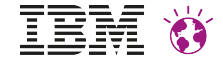

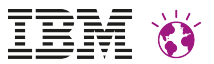

### **Portal Search - facets are available**

#### **Filetring widgets** 고 **IBM Explorative Portlet** Tags Applied filters removable controls Main results view table Ţļ Q Search aix 21 At least 22085 views  $\times$  Rating 1 and above  $\times$ 20 unix Showing 1 - 10 of 171 Previous | Next  $12<sup>12</sup>$ aix and unix 8 tools\_and\_utilities Title Last Rating $\sim$ Popularity Update application development 8 Recommended reading list: DB2 for Linux, UNIX, and November system\_administration 8  $\ln 29528$  views 20.2008 Windows databaseadministration 6 speaking unix Samuel Poon | Tags: administration, all, and, are, available, books, database, db2, java\_technology  $\Delta$ db2luw1, for, general, here, linux, list%253A, listdb2, reading, recommended, unix, windows shell 4 <Strong>Summary:</Strong> Learn about IBM&#174; DB2&#174; for linux Δ Linux®, UNIX®, and Windows® with this reading list, compiled especially for the database administrator community. This popular article is updated to include the latest content that has been published for DB2 **Popularity** 9 and 9.5. There is also an >a href="http://www.ibm.com/developerworks 100000 22085 /db2/library/techarticle/dm-0509poon2/"<application development reading list>/a< that is available as part of this series. January Enterprise search with PHP and Apache Solr **May 74429** views 15, 2008 Rating **Martin Streicher** <Strong>Summary:</Strong> Discover how to combine an enterprise-worthy search engine — Apache Software Foundation's Solr — with your PHP application. August 1, ☆☆☆☆☆ **Crossing borders: REST on Rails Min**, 32404 views **Categories** 2006 **Bruce Tate** <Strong>Summary:</Strong> Earlier articles in the &gt;i&lt;Crossing Java technology 54 borders>/i< series introduced Ruby on Rails as an explosively popular **A BALE CONTRACTOR**  $\overline{a}$

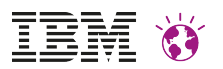

#### **How to enable Portal Search to exploit Search Facets**

- What we have available today:
	- Updated Search REST documentation now including the search facets
		- http://www-10.lotus.com/ldd/portalwiki.nsf/dx/Search\_REST\_API\_specification\_javadoc8
	- Sample code, portlet and data for demonstrating use of search facets
		- [https://greenhouse.lotus.com/plugins/plugincatalog.nsf/assetDetails.xsp?](https://greenhouse.lotus.com/plugins/plugincatalog.nsf/assetDetails.xsp?action=editDocument&documentId=0DA010D7A05CABD785257B0E00324E20) [action=editDocument&documentId=0DA010D7A05CABD785257B0E00324E20](https://greenhouse.lotus.com/plugins/plugincatalog.nsf/assetDetails.xsp?action=editDocument&documentId=0DA010D7A05CABD785257B0E00324E20)
		- Note: you need a Greenhouse ID to get the sources
	- Finally: the Portal Wiki article "that ties the knots together"
		- \* http://www-10.lotus.com/ldd/portalwiki.nsf/dx/Leverage Search Expierence based on Portal Search REST API

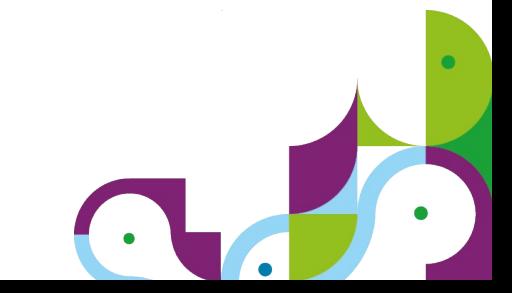

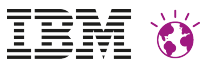

## these are the 'basics' …. need more?

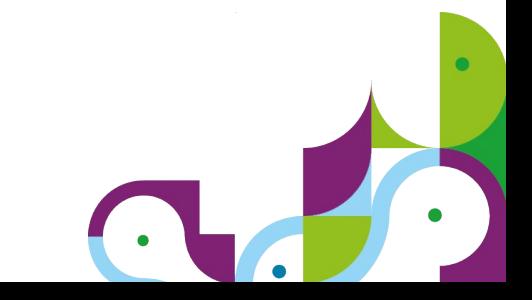

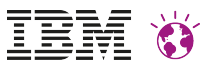

## Watson Search (Explorer Editions V10, Content Analytics V3.5)

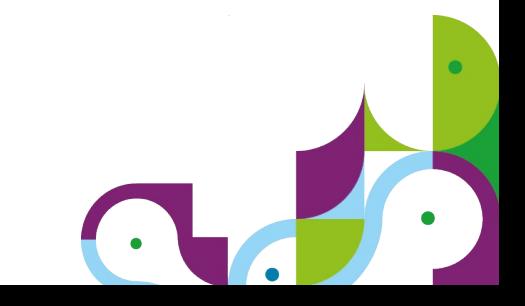

### **Adding IBM Content Analytics (IBM Enterprise Search) to the picture**

#### • *Enhanced End-User Experience*

- High-performance faceted navigation
- Saved searches
- Search profiles
- Document previews
- And more…
- Enhanced Administrative Experience
	- Scalability improvements
	- Incremental indexing support
	- Reduced resource requirements
	- More flexible scale-out & HA
	- New relevancy tuning options
	- And more…

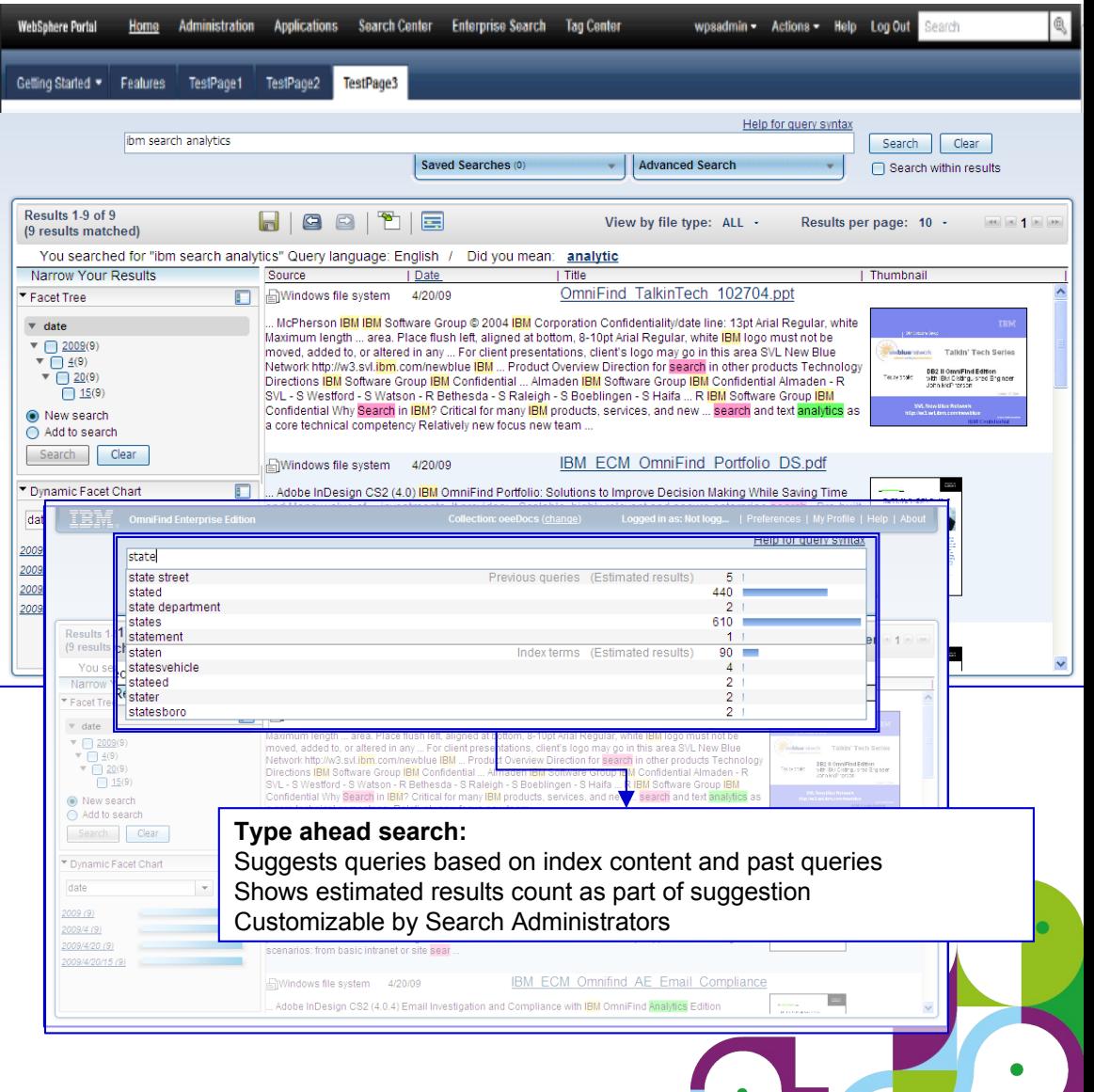

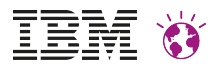

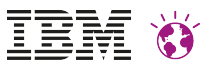

## Search Center Integration of WCA

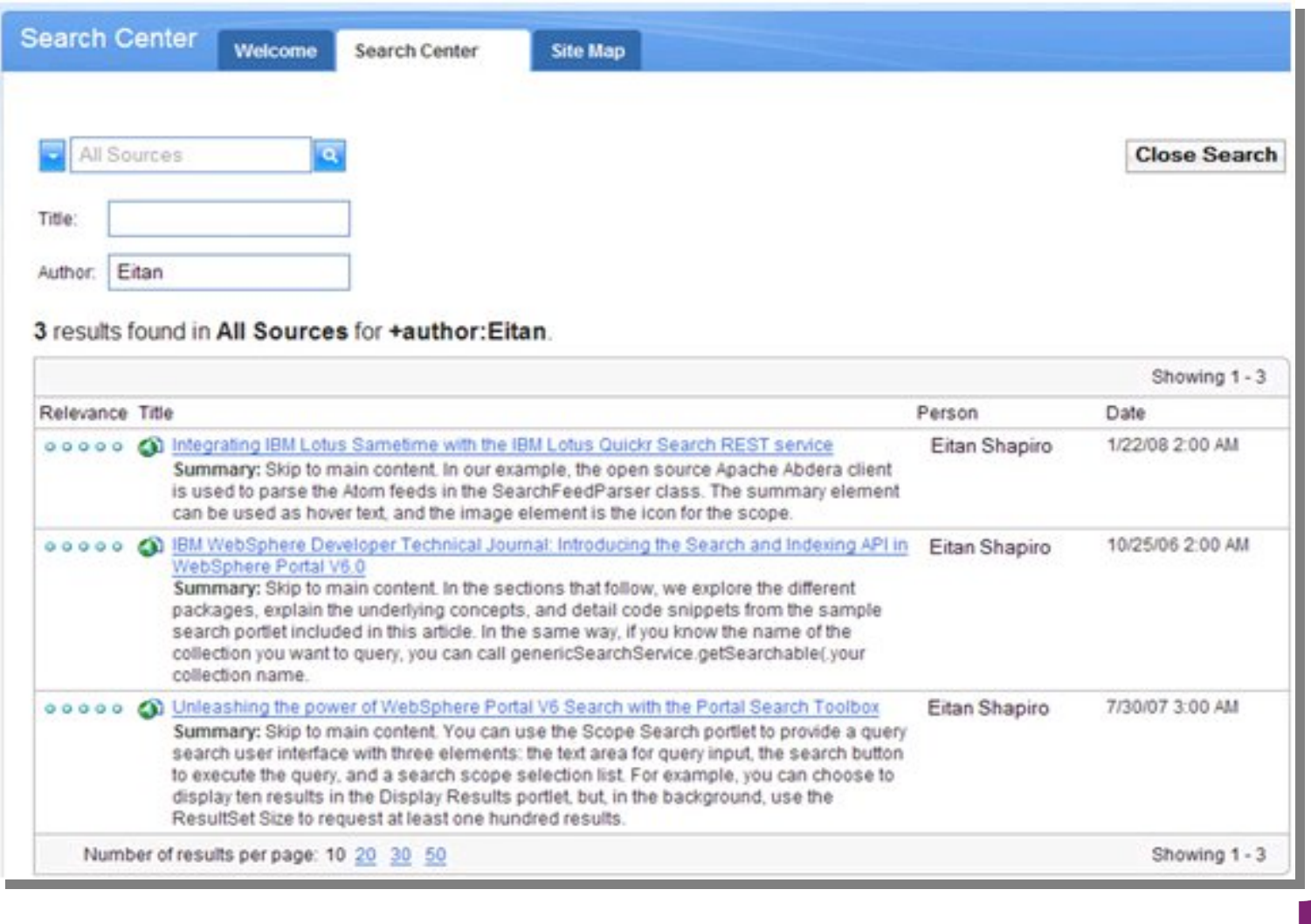

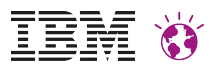

#### **IBM Content Analytics V3 Search portlets (incl. sample code)**

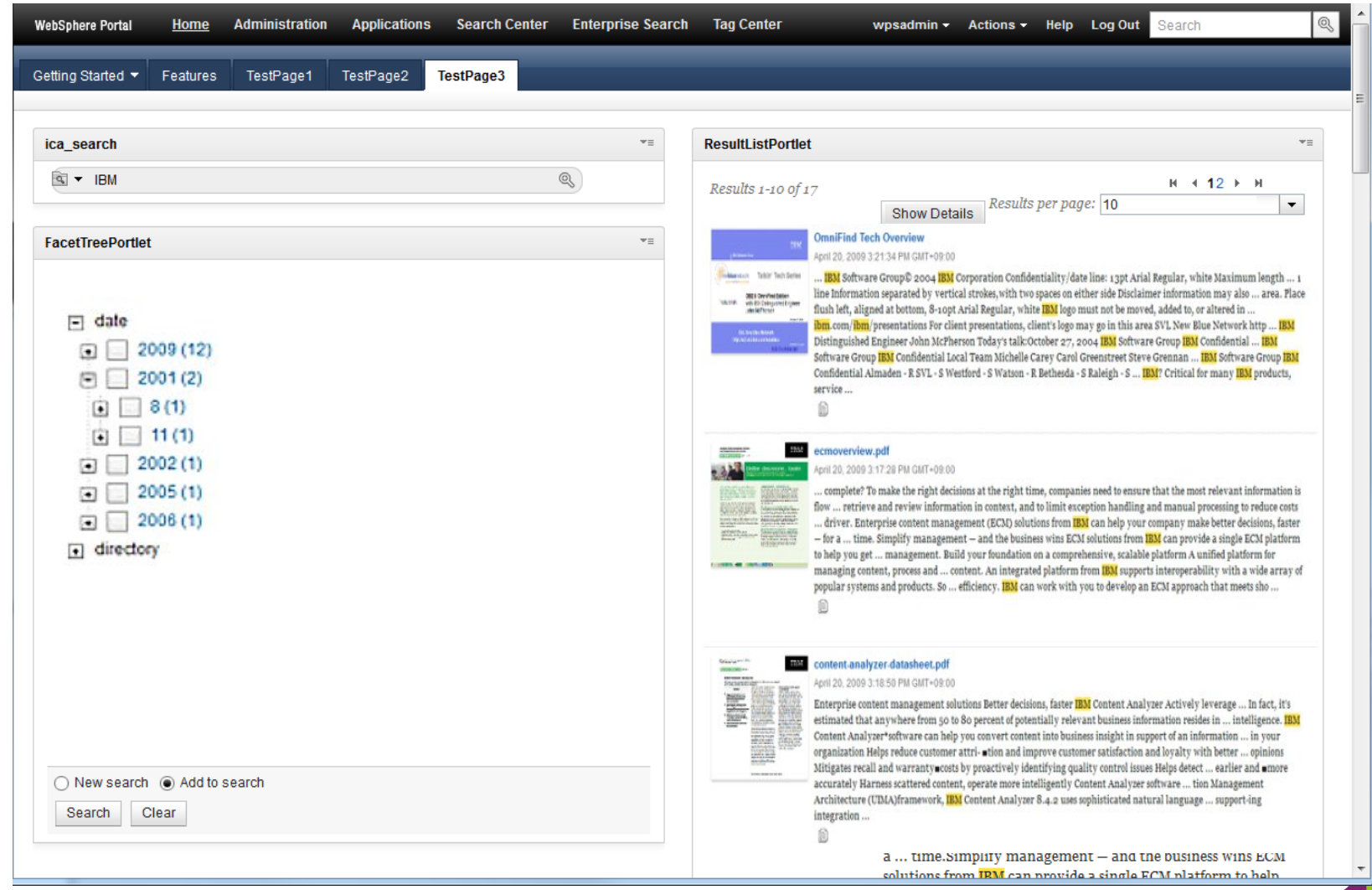

Download from developerWorks

→ https://www.ibm.com/developerworks/mydeveloperworks/groups/service/html/communityview?communityUuid=e8206aad-10e2-4c49-b00c-fee572815374#fullpageWidgetId=Wf2c4e43b120c\_4ac7\_80ae\_2695b9e6d46d&file=c965d58d-44c5-4399-b206

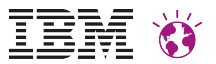

### **Seamless Scale-out options**

#### Content Analytics with Enterprise Search offers 3 types of system configuration based to the volume of data

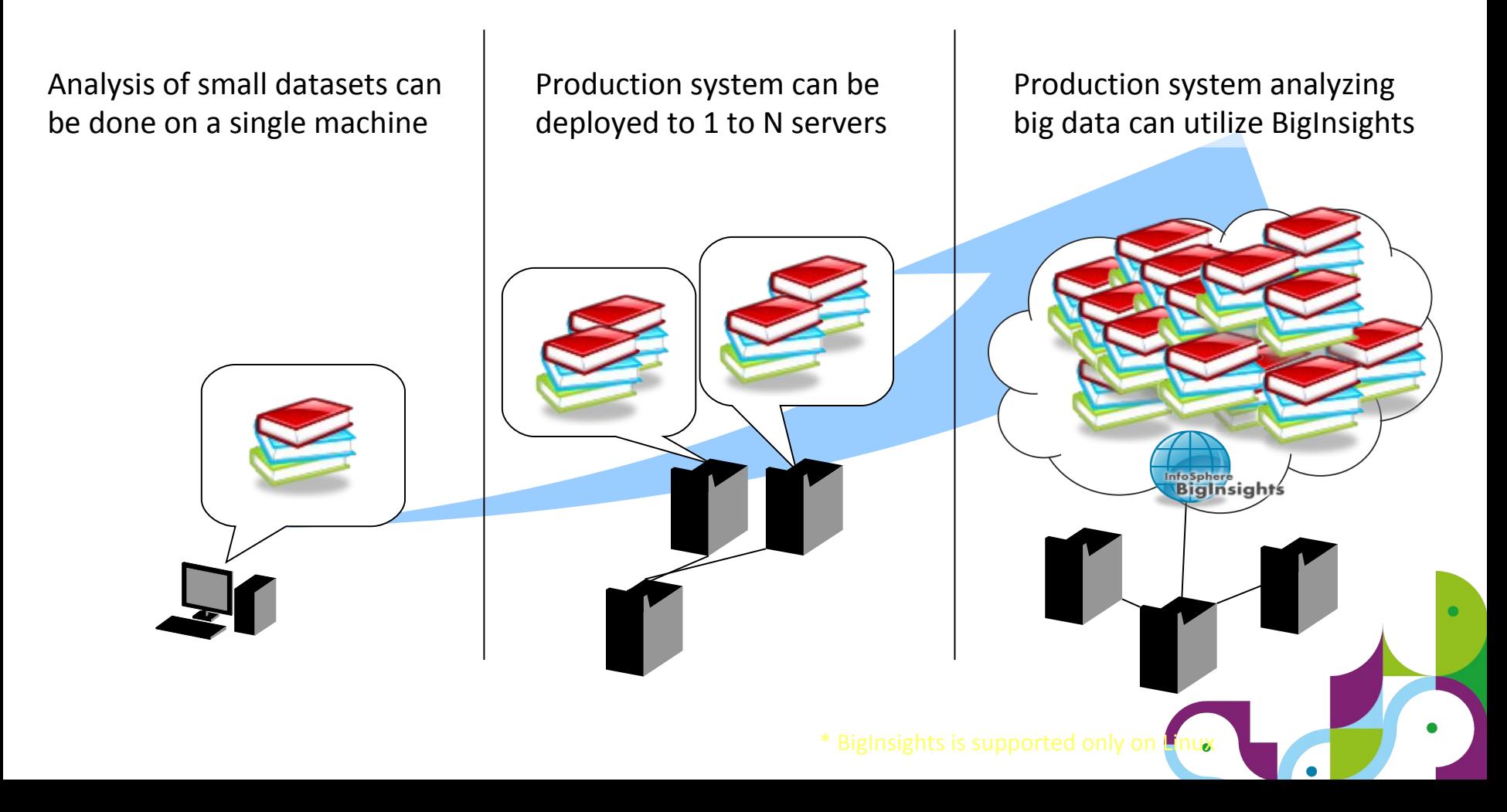

#### IBM Watson Content Analytics Enterprise-Wide Content Reach

旧臣

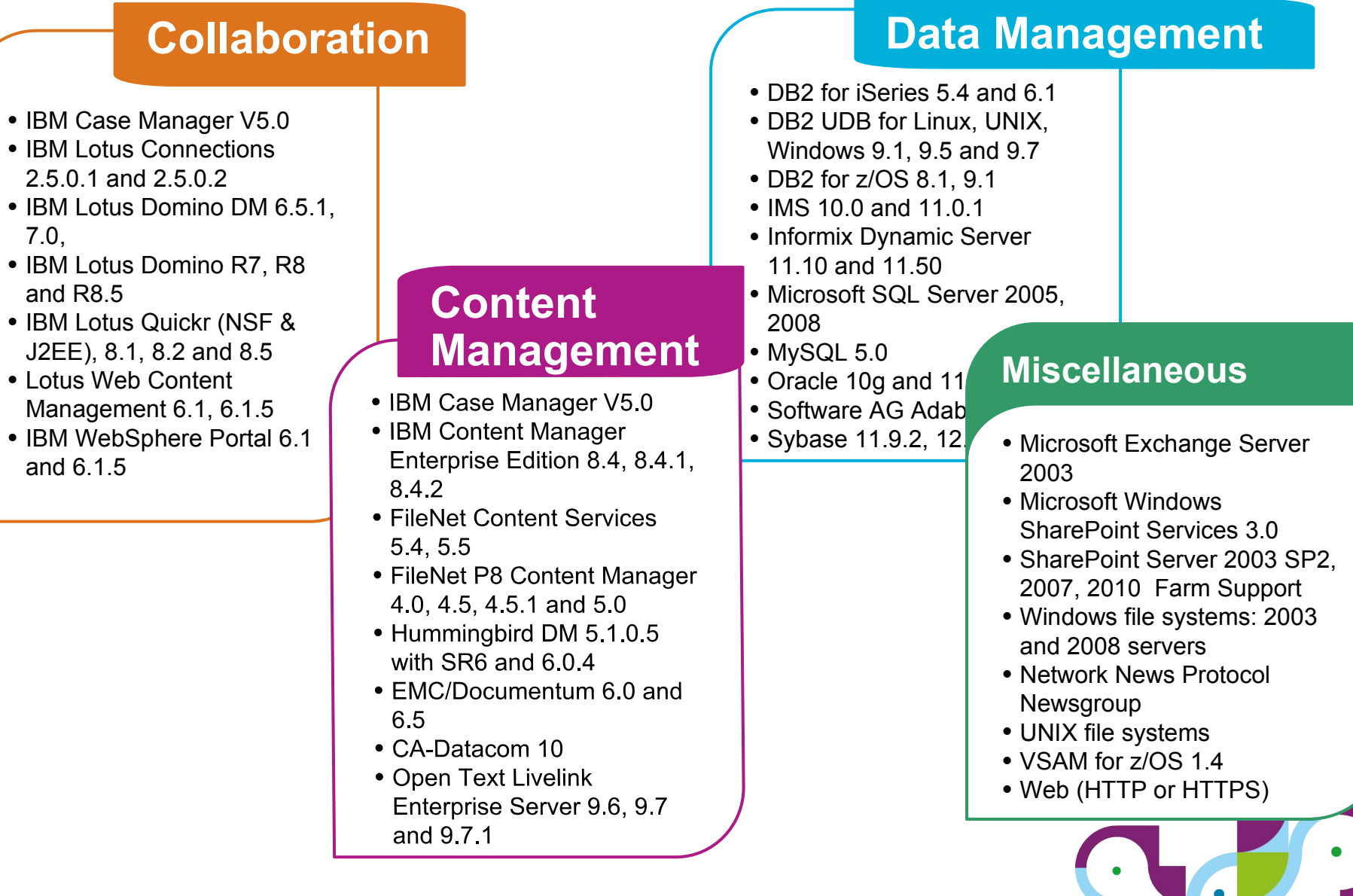

### **References**

#### **Portal Search – Quick Starter Guide**

http://www-10.lotus.com/ldd/portalwiki.nsf/dx/apoSearchapo\_Quick\_Starter\_Guide\_for\_WebSphere\_Portal

#### **Watson Content Analystics / Explorer**

http://www-01.ibm.com/support/docview.wss?uid=swg27037837 http://www.ibm.com/smarterplanet/us/en/ibmwatson/explorer.html

#### **IBM Digital Experience Solutions**

http://www-01.ibm.com/software/collaboration/digitalexperience

- **WebSphere Portal and IBM Web Content Manager Information Center Wiki** http://www-10.lotus.com/ldd/portalwiki.nsf/
- **IBM Digital Experience Demonstrations:**  http://www.youtube.com/user/IBMXWebX
- **IBM Digital Experience Developer**  http://developer.ibm.com/digexp
- **IBM Software Business Solutions Catalog** https://greenhouse.lotus.com/catalog/

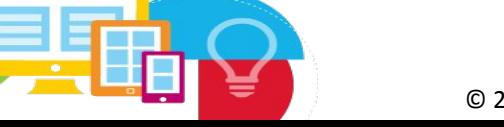

© 2015 IBM Corporation

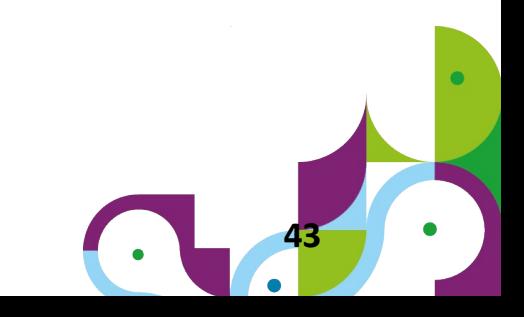

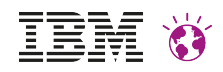

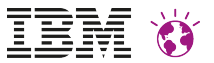

# Questions?

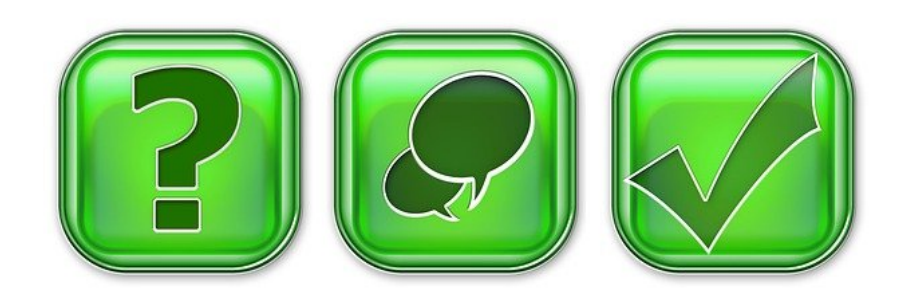

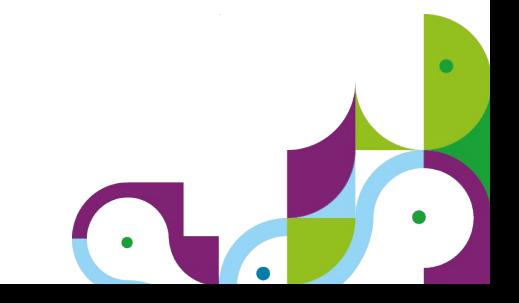